# GNU Emacs Reference Card

(for version 24)

#### Starting Emacs

To enter GNU Emacs 24, just type its name: emacs

### Leaving Emacs

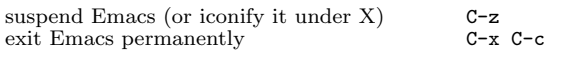

### Files

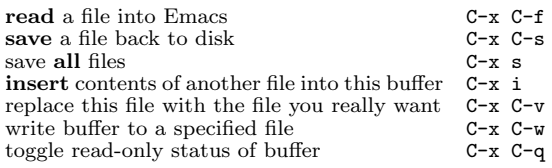

### Getting Help

The help system is simple. Type C-h (or F1) and follow the directions. If you are a first-time user, type C-h t for a tutorial.

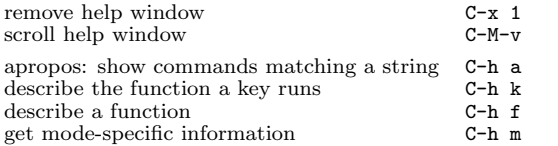

### Error Recovery

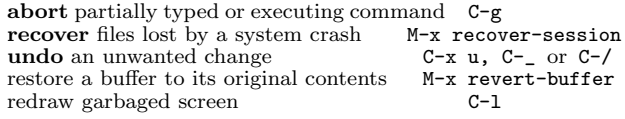

#### Incremental Search

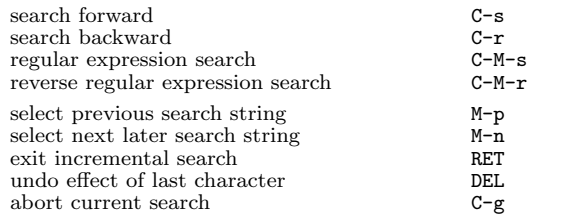

Use  $C-s$  or  $C-r$  again to repeat the search in either direction. If Emacs is still searching, C-g cancels only the part not matched.

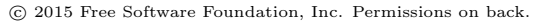

### Motion

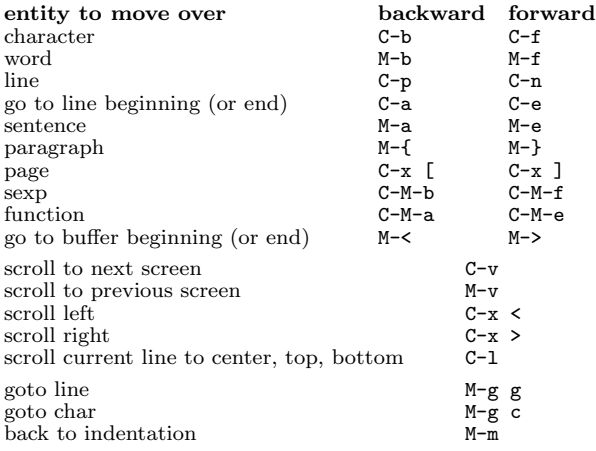

### Killing and Deleting

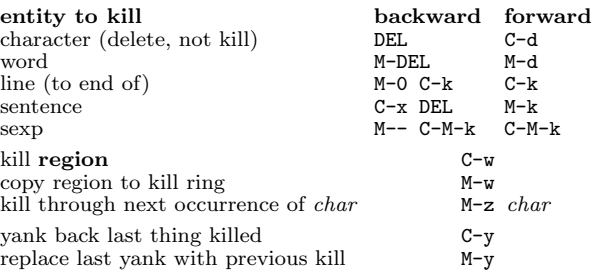

### Marking

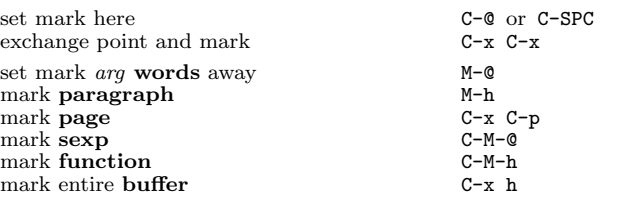

### Query Replace

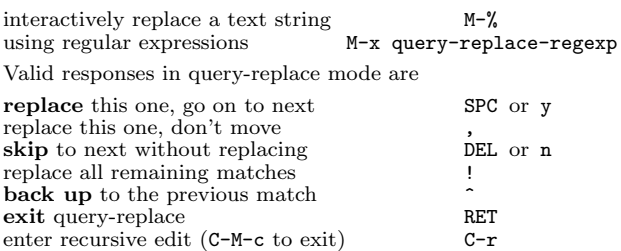

### Multiple Windows

When two commands are shown, the second is a similar command for a frame instead of a window.

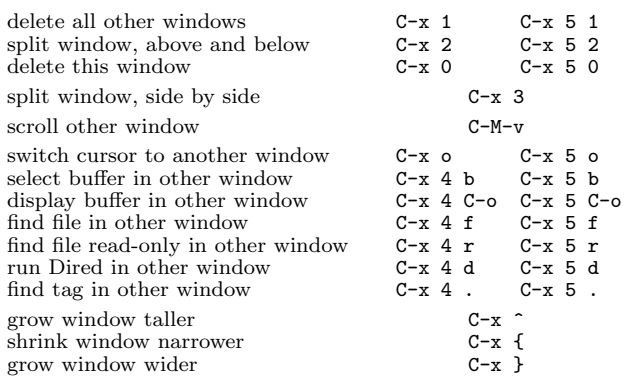

### Formatting

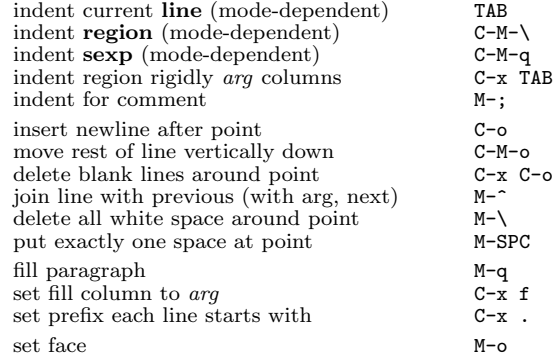

#### Case Change

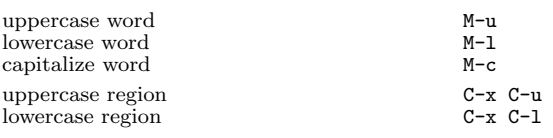

#### The Minibuffer

The following keys are defined in the minibuffer.

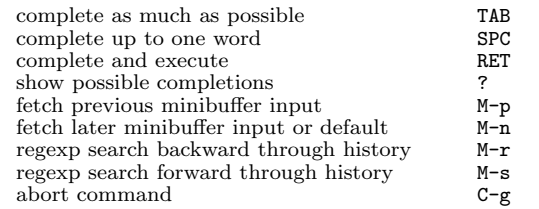

Type C-x ESC ESC to edit and repeat the last command that used the minibuffer. Type F10 to activate menu bar items on text terminals.

# GNU Emacs Reference Card

### Buffers

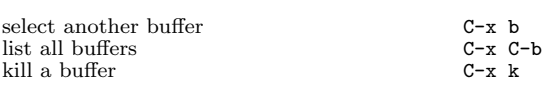

### Transposing

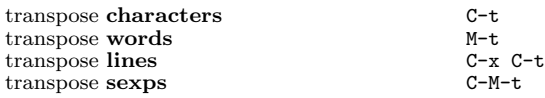

# Spelling Check

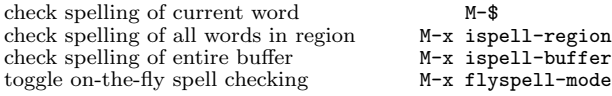

#### Tags

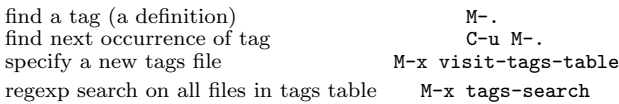

run query-replace on all the files M–x tags–query–replace continue last tags search or query-replace  $M$ -

#### Shells

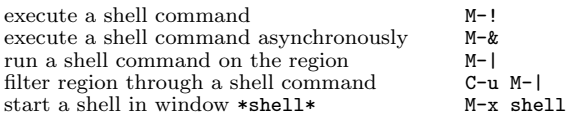

### Rectangles

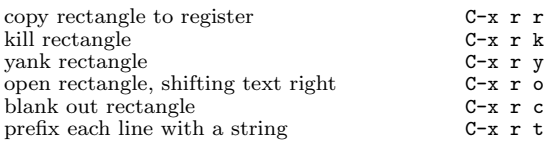

#### Abbrevs

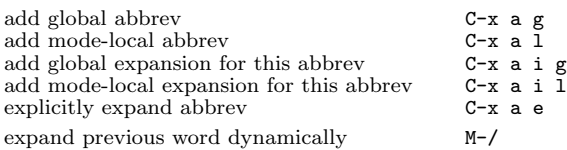

## Miscellaneous

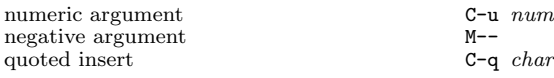

# Regular Expressions

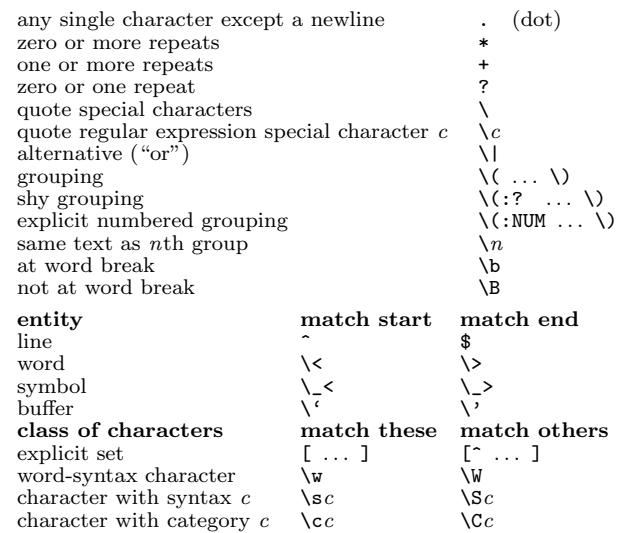

### International Character Sets

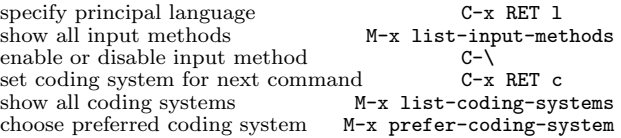

#### Info

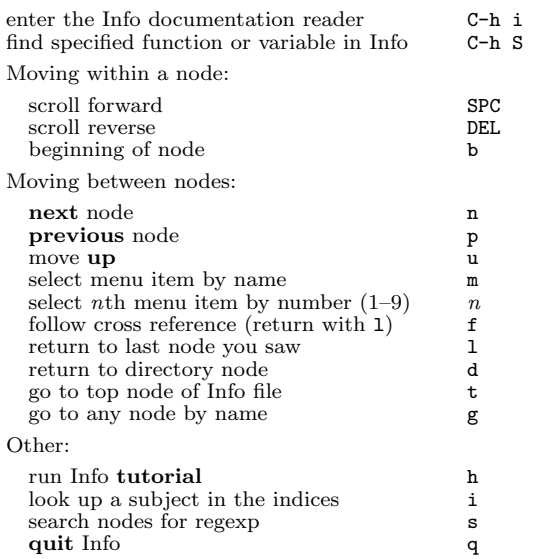

### Registers

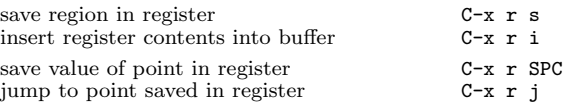

### Keyboard Macros

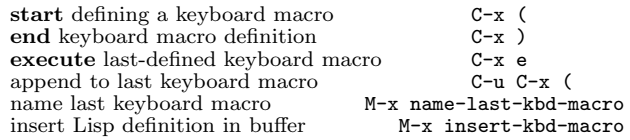

### Commands Dealing with Emacs Lisp

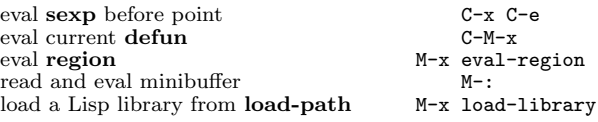

#### Simple Customization

customize variables and faces M-x customize Making global key bindings in Emacs Lisp (example): (global-set-key (kbd "C-c g") 'search-forward) (global-set-key (kbd "M-#") 'query-replace-regexp)

#### Writing Commands

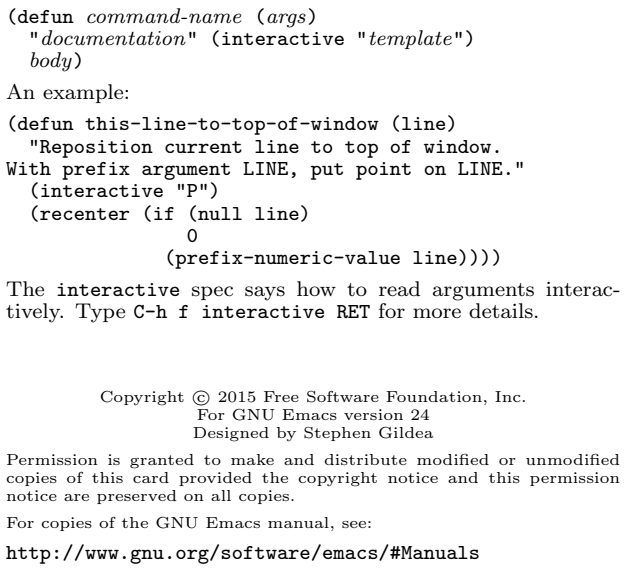